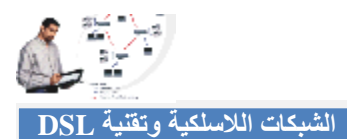

## الفصل المامس: إعداد مجموعات العمل وم<del>ش</del>اركة الملفات

## **إعداد مجموعات العمل**

- الخطوة الأولى ھي إطلاق اسم جھاز الحاسب الآلي على الشبكة، وقبل أن یصبح جھازك جزء من الشبكة فإنھ لابد أن یكون لھ اسم Name Computer واسم للشبكة مثل Workgroup ینتمي لھا. مع ملاحظة أن كل جھاز حاسب على شبكة منزلك لابد أن یكون لھ أسم وحید ومختلف وأن یكون جمیع الأجھزة تنتمي إلى نفس الشبكة . Workgroup
	- في نظام ویندوز XP Windows، أضغط على زر أبدا Start ومن ثم أختار لوحة التحكم Panel Control.
		- أضغط على زر النظام System.
		- اختار اسم الحاسب Tab Name Computer.
- سترى أن الحاسب الآلي لھ اسم حاسب كامل Computer Name Full واسم شبكة Workgroup، أضغط على زر تغییر Change لتغییر اسم الجھاز.
- في الخانة الأولى أدخل اسم الجھاز، ویمكن أن تطلق علیھ أي اسم ولكن تذكر أن كل حاسب على الشبكة لابد أن یكون لھ اسم وحید لا یتكرر.
- في الخانة الثانیة أدخل اسم مجموعة العمل وتأكد أن جمیع أجھزة الحاسب على الشبكة لھا نفس اسم الشبكة .Workgroup
	- في حالة التغییر سیطلب منك إعادة تشغیل الجھاز.

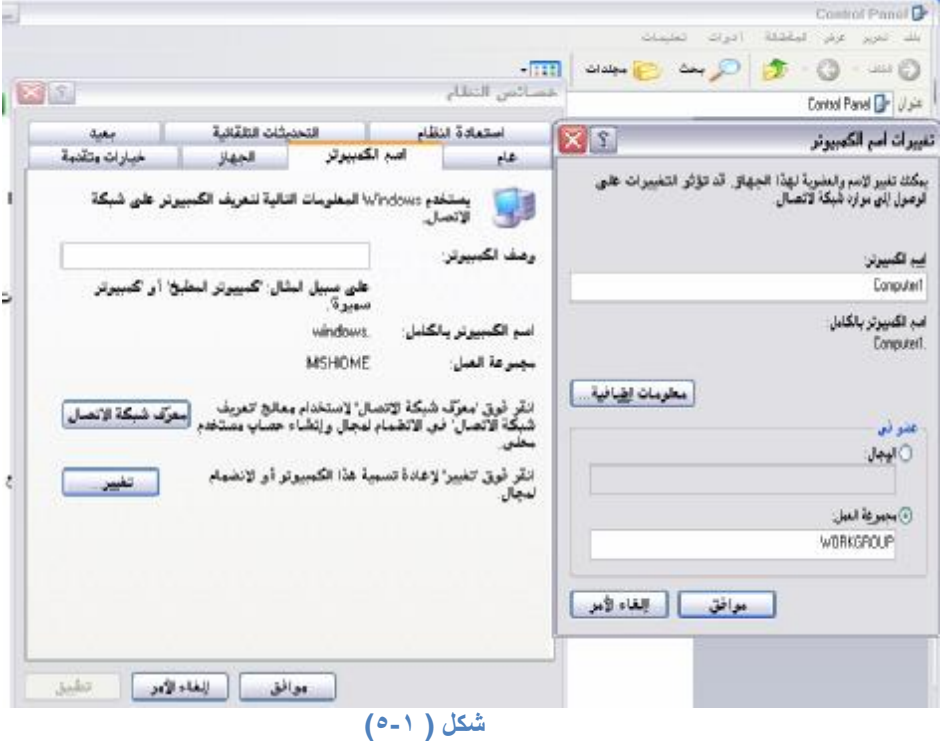